## **USB Handscanner configuratie**

Om de symbol handscanners LS4208, LS2208 of LI4278 Geschikt te maken voor het werken met WebStock moet de handscanner met een prefix en suffix geconfigureerd worden. Dit is heel eenvoudig en kunt u in een minuut zelf doen. Volg daarvoor de volgende drie scan stappen.

**1. Reset naar default waarden:**

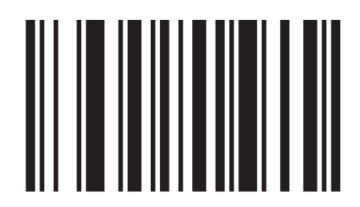

**2. Scan achtereenvolgend de volgende barcodes:**

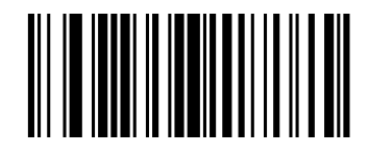

**Scan Options** 

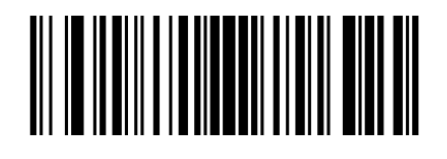

<PREFIX> <DATA> <SUFFIX>

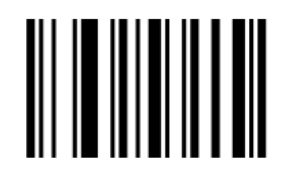

**Enter** 

**3.Configureer de prefix (voorvoegsel) "\*" (1042)**

**Scan achtereenvolgend de volgende barcodes:**

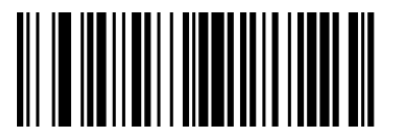

**Scan Prefix** 

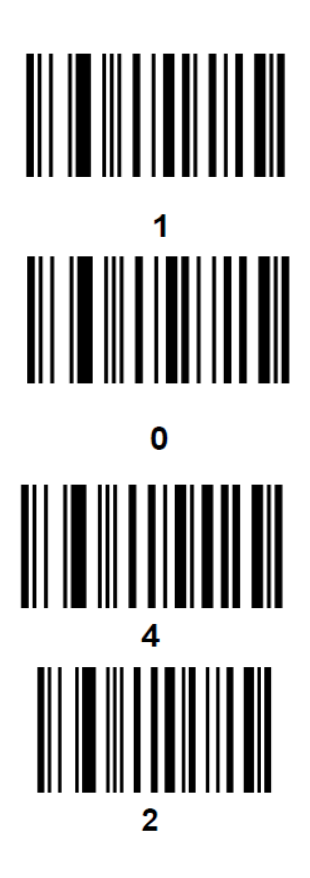

**4. Configureer de suffix (achtervoegsel) "#" (1035) Scan achtereenvolgend de volgende barcodes:**

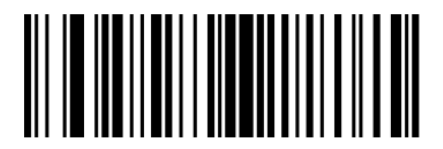

**Scan Suffix** 

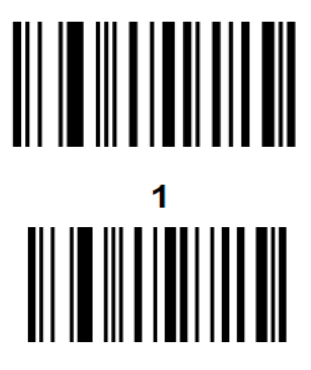

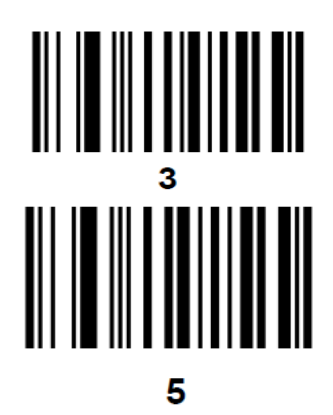